## **QUICK GUIDE Registration/ Login for Teachers**

After purchasing, you will receive an email with the book code for your newly acquired digital edition of BlinkLearning.

Please note that this access is valid for three years from the moment it is activated.

To activate your book code, go to https://www.blinklearning.com/home

## A) If you have not yet registered with BlinkLearning:

- 1. Click on "create account" and use your book code to register as a "teacher". Please enter a valid email address when you register. This is also your user name.
- 2. In the area "books" you will have immediate access to your book. As a next step, you can create a classroom and send a "class code" to your students. Please note that you will have to confirm the registration of each individual student via the class code.

## B) If you already have an account with BlinkLearning:

- 1. Click on "login" and use your access data to log in.
- 2. Go to the area "book" and, via the symbol "add books", use your book code to activate the new book. As usual, you can then create a classroom and generate a "class code" for your learners.

You can find further information at https://www.deltapublishing.co.uk/blinklearning

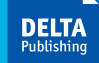